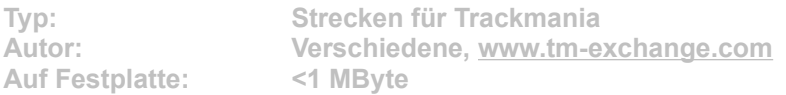

**Autos drehen sich in der Luft, springen über die halbe Karte, fahren an Burgwänden entlang – alles, was mit vier Rädern an Kunststücken machbar ist, finden Sie in diesen Tracks. Abgefahren, wahnwitzig, absolut spaßig.**

Starten Sie die Installation aus dem CD-Menü und folgen Sie den Anweisungen auf **dem Bildschirm. Geben Sie im Installationsfenster den genauen Pfad ihres Trackmania-Hauptverzeichnis an (Standard: C:\Programme\TrackMania). Nach dem Spielstart stehen Ihnen die neuen Strecken im Menüpunkt "Solo" -> "Eine Challenge spielen" zur Verfügung.**